### PWR ENROLLMENT FOR NOOBS

### **Intro**

This paragraph was only about how angry the creator was at creators of edukacjaCL, so I'll skip it. Originally written by Karol Selak vel K.prez.S in polish.

# 1. Message from Mr Administrator

This is where fun begins, this is what It looks like:

Podgląd wiadomości

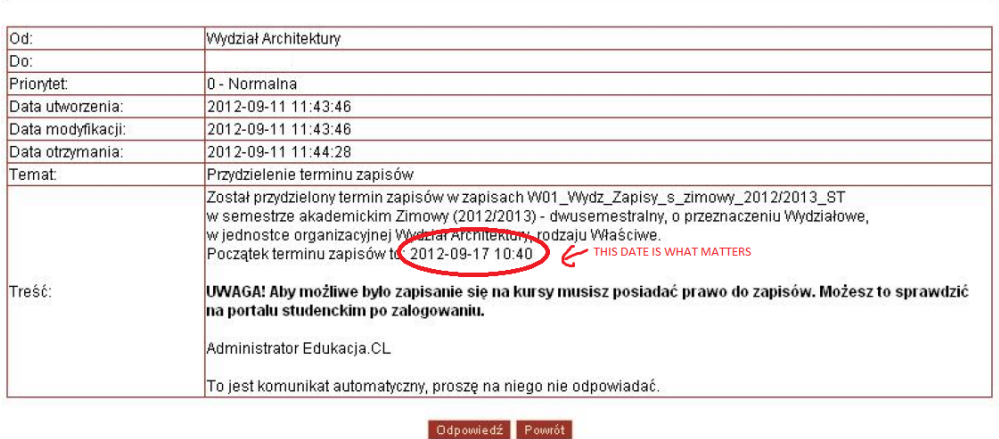

Everybody gets a different enrollment date, so you have to check your own and prepare schedule before that. And you have to be fast, because someone else might take the spot you wanted.

The message also says you've got to check if you have the "right to enroll". This is how you do it:

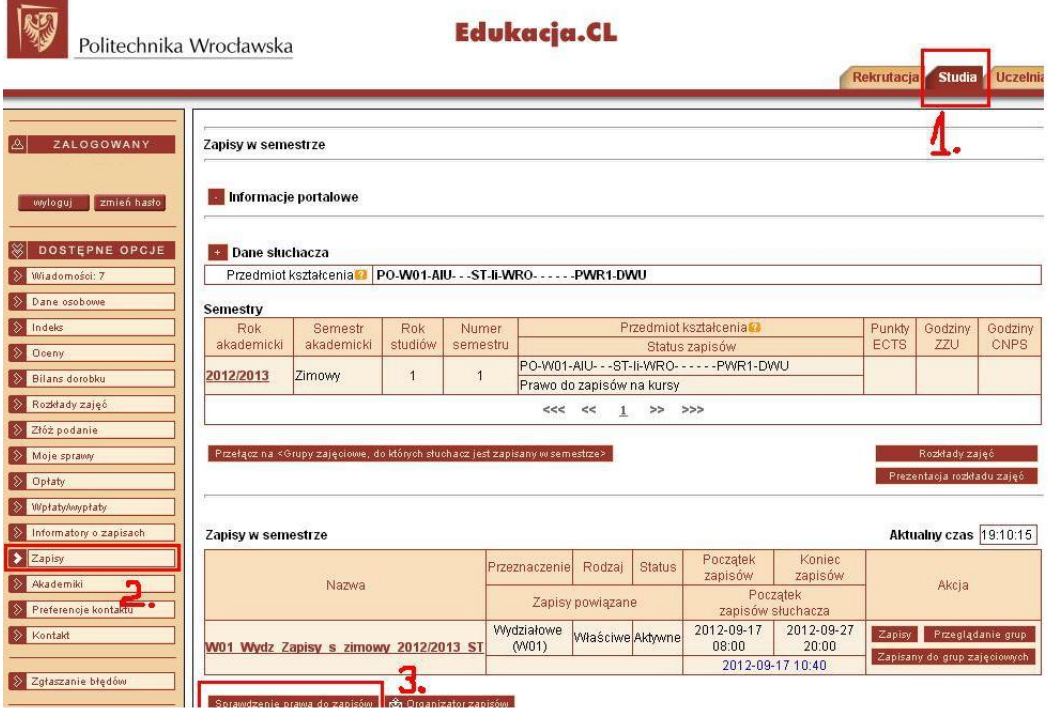

After you click the "sprawdzenie prawa do zapisów" (number 3 in the picture above) you should see this:

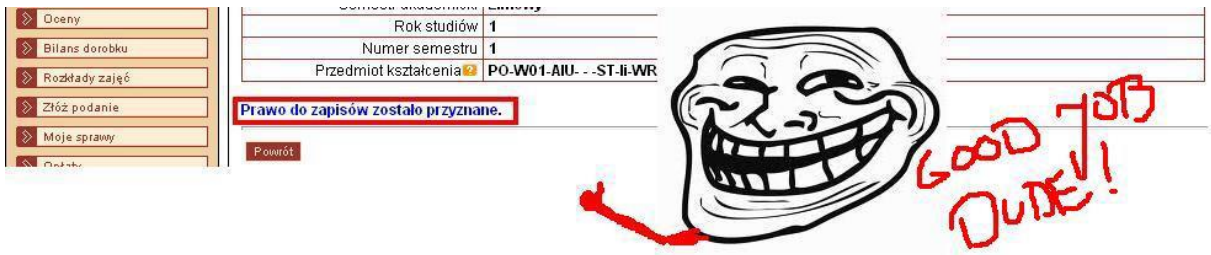

## 2. Program

This is something you should prepare before you start enrollment.

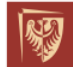

Politechnika Wrocławska

Edukacja.CL

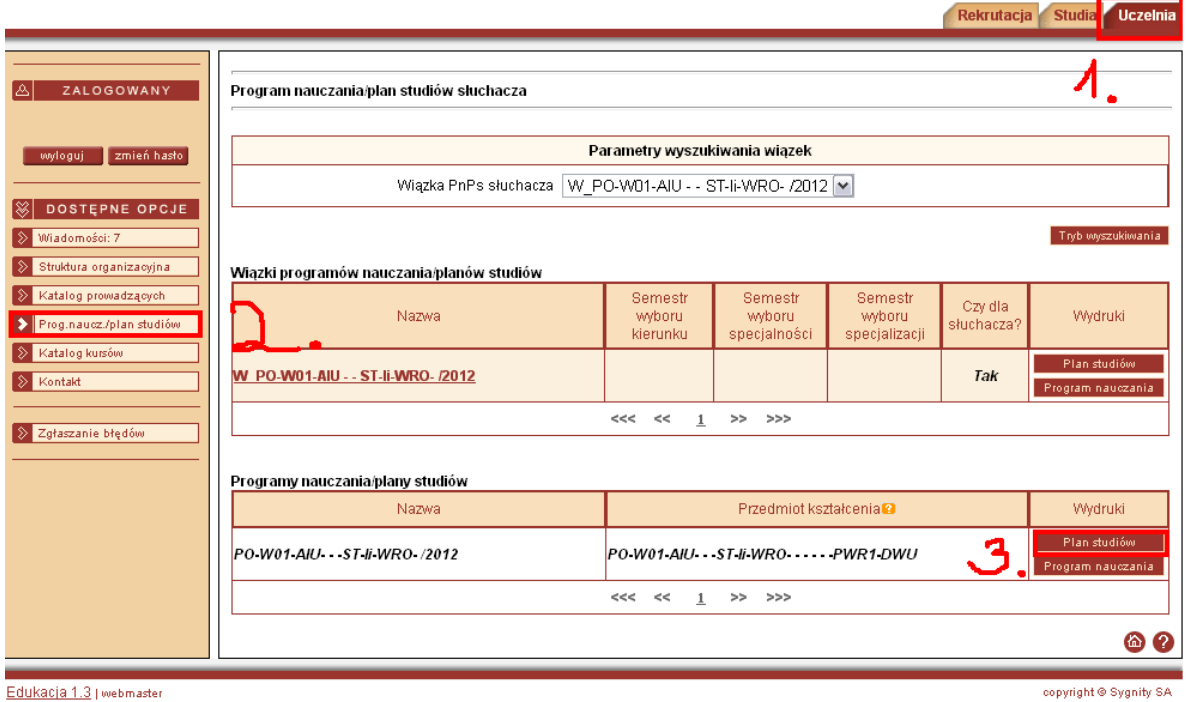

This is how it looks for our third semester of Coumputer Science in English:

#### **Semestr 3**

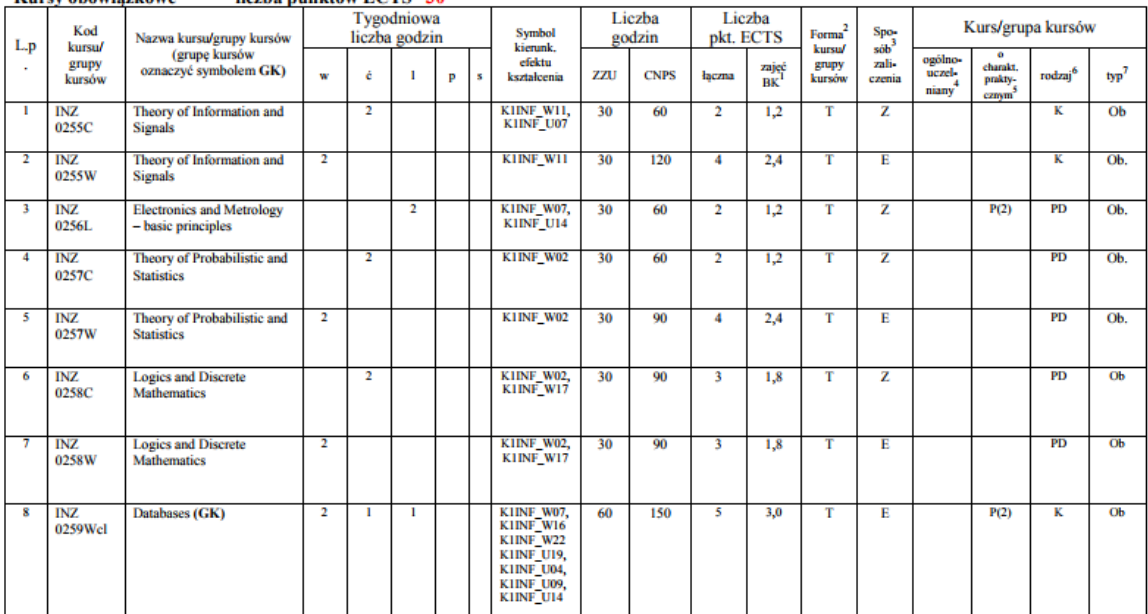

#### **Kursy obowiazkowe** liczba punktów ECTS 30

 $\label{eq:22} \begin{array}{ll} \text{$^1$BI$}-\text{liczba punkfow ECTS} \text{przypisanych godzinom zajęc' wymagających bezpośredniego kontaktu nauczycieli i studentów}\\ \text{$^2$Tmdycyina} & -T_1\text{ zdalna} & -Z\\ \text{$^3$Egzamin} & -E_2\text{zaliczenie na ocene} & -Z. \text{W grupie kursów po literze E lub Z wpisać w nawiasie forme kursu końcowego (w, c, l, s, p)\\ \text{$^4$Kurs' grupa kursów Ogdnouzelnany} & -O\\ \text{$^3$Kurs' grupa kursów w rakvjszup}$ 

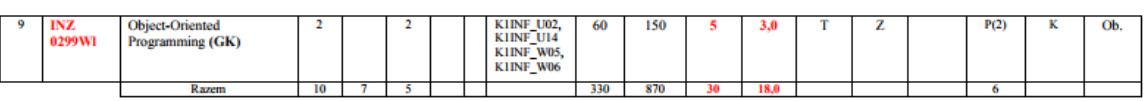

#### liczba punktów ECTS 0 Kursy wybieralne

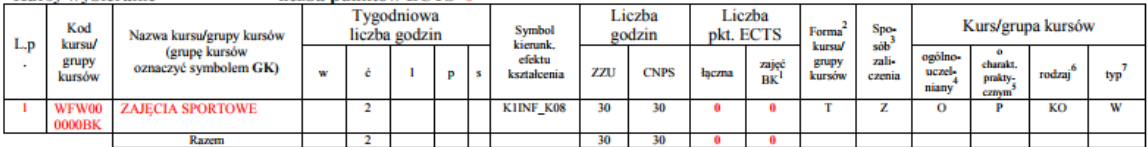

W means Lecture

Ć means classes

L means laboratories

P means projects

#### S means seminar

And you have to enroll to everything in this program. The last one "ZAJĘCIA SPORTOWE" means sports and it works like language on the first year.

# 3. Schedule

This is also important when preparing for enrollment. It was posted in our facebook group in a file called rozklad.pdf and this is what it looks like:

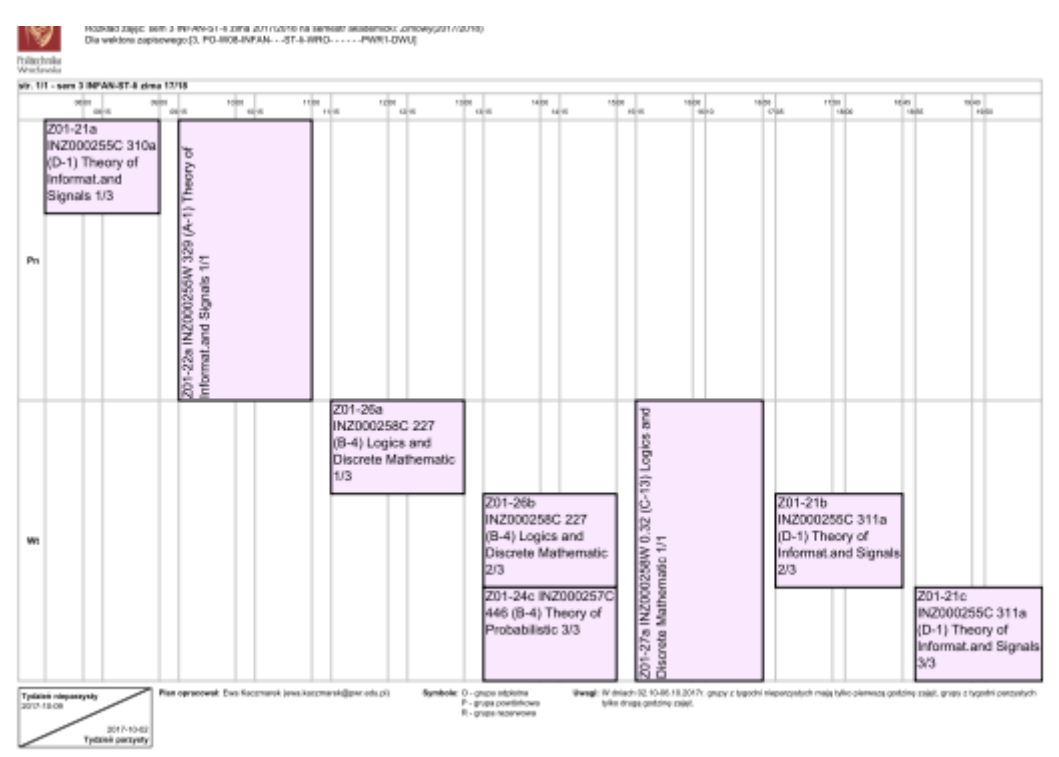

Everything in the schedule has a group number (i.e. 1/1 or 1/3 or 2/3) and that means how many groups there are. If it is 1/1 (only lectures) it means you have no choice and have to choose this lecture at this hour. If it is 1/3 or something like that, that means it is the first group of three and you have the freedom to choose whichever of these tree that suits you. But freedom is only for those who are first to enroll, if you are last to enroll you have no freedom and have to choose the only group that is not full yet. Classes that are a triangle, not a rectangle are every other week. Rectangles are every week. So you should prepare and write down which groups you would like, but keeping in mind that these groups might already be full and you will have to take another group. And keeping that in mind, prepare so that you won't end up with classes that are in the same time. So looking at the picture try not to end up in Logics and Discrete Mathematic 2/3 and Theory of Probabilistics 3/3 because you are not an atom and can't be in two places at the same time. The next step is checking group numbers in the system.

# 4. Group numbers in the system

This will give you more information about groups. But this might not work during enrollment (potato servers) so also prepare this earlier. This is how to check it:

Politechnika Wrocławska

Edukacja.CL

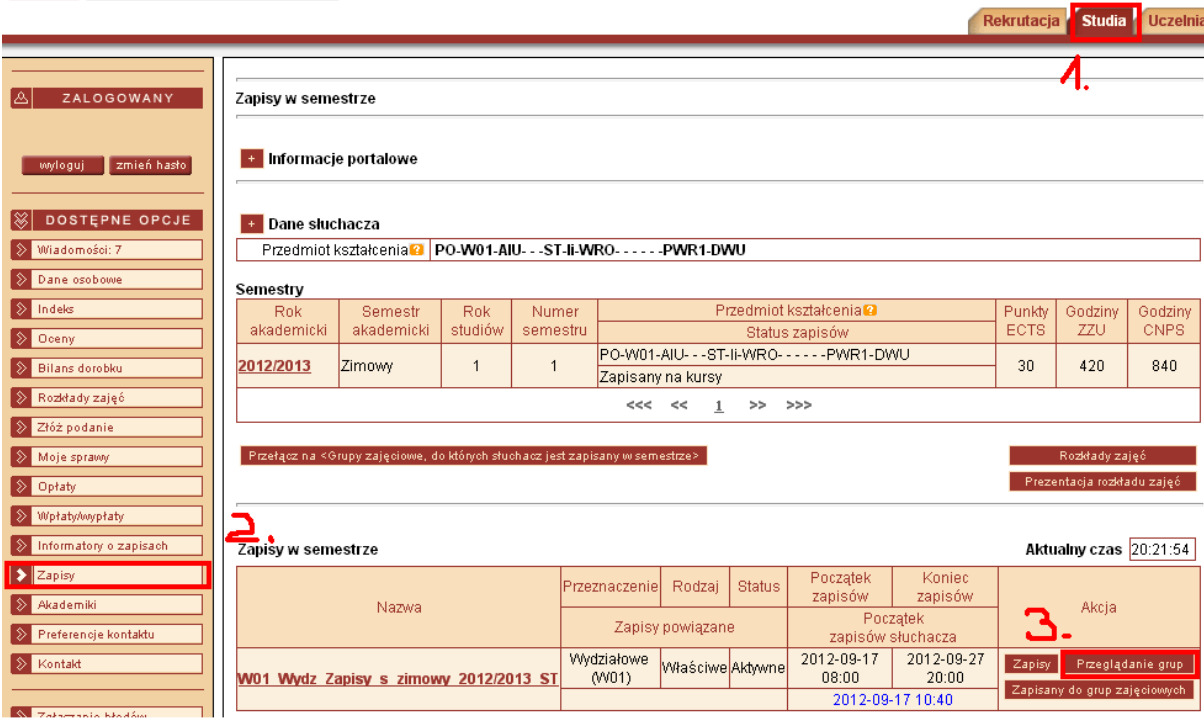

### And then:

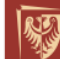

Politechnika Wrocławska

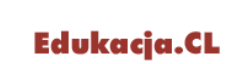

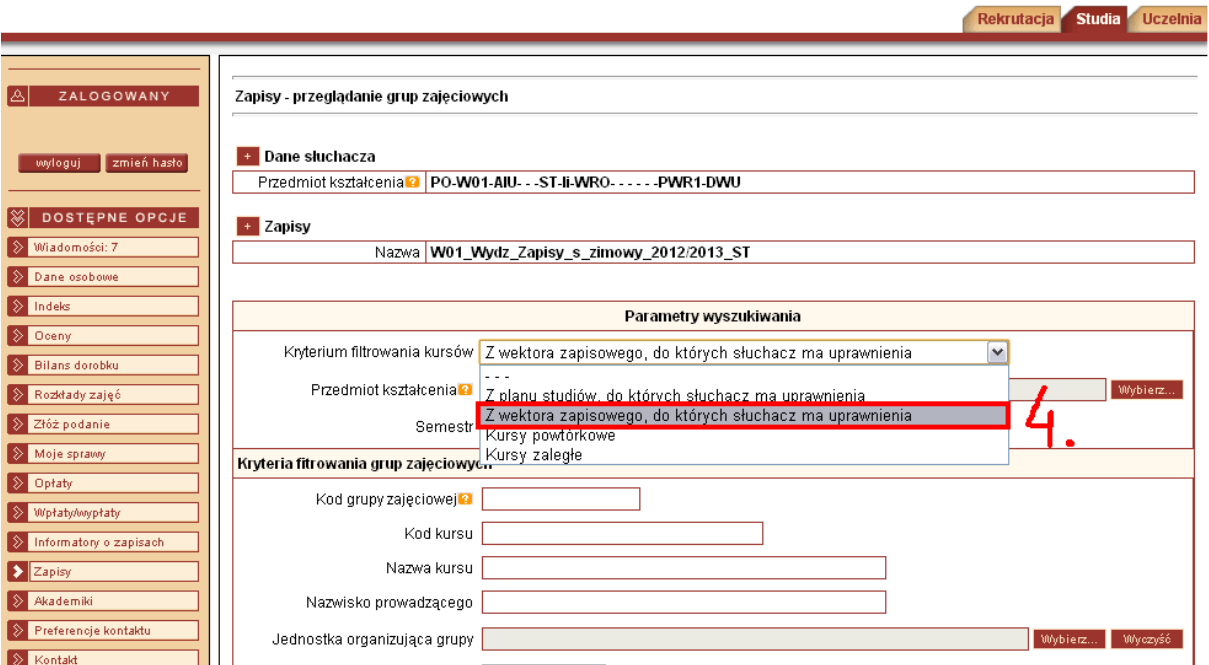

### And finally you get this:

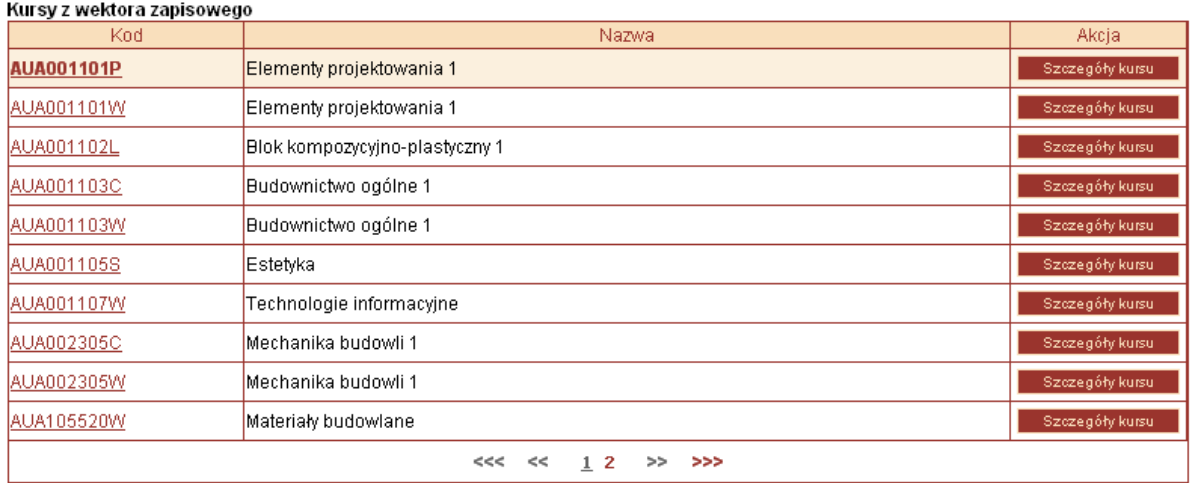

### Clicking on the course code (AUA00110whatever in the picture aboce) you get this:

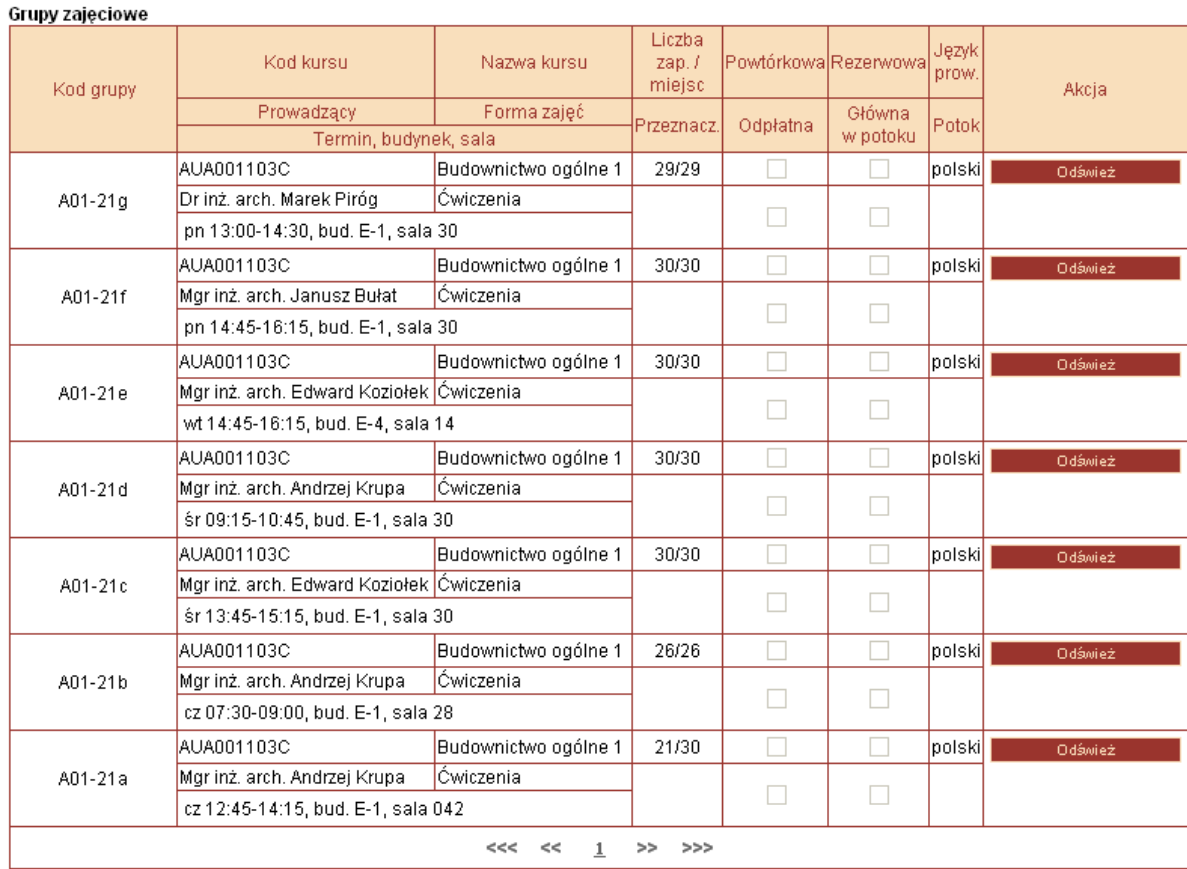

Here you have "kod grupy" – this is the group code which you need to enroll (so write that down somewhere as you might not be able to open this page during enrollments) i.e. A01-21g

Then you have the professors' names, and times of classes and buildings and rooms.

And "liczba zap./ miejsc" is how many spots are left in this group. 0/30 means empty and you can enroll. When it reaches 30/30 it means that group is full and you ran out of luck and have to choose another group. Lectures are usually for 90 students, classes for 30 and labs for 15 but that changes

and also sometimes there are 100 students enrolled for 90 spots and that is fine, PWr is weird, sometimes more than 100% is possible, sometimes not. So you have to try and see if you can enroll.

### 5. Preparing a schedule

Now you have everything you need to prepare your own schedules. This needs some work if you want to prepare correctly. If you don't prepare good you will end up with a lot of breaks between classes, and other bad stuff like that. But this is a lottery, so everything is possible.

## 6. The moment of truth – let's enroll!

When THE DAY and THE HOUR (the one you got in your message in step 1 if you got lost in the process of reading) comes sit down comfortably in front of your beloved computer and… click!

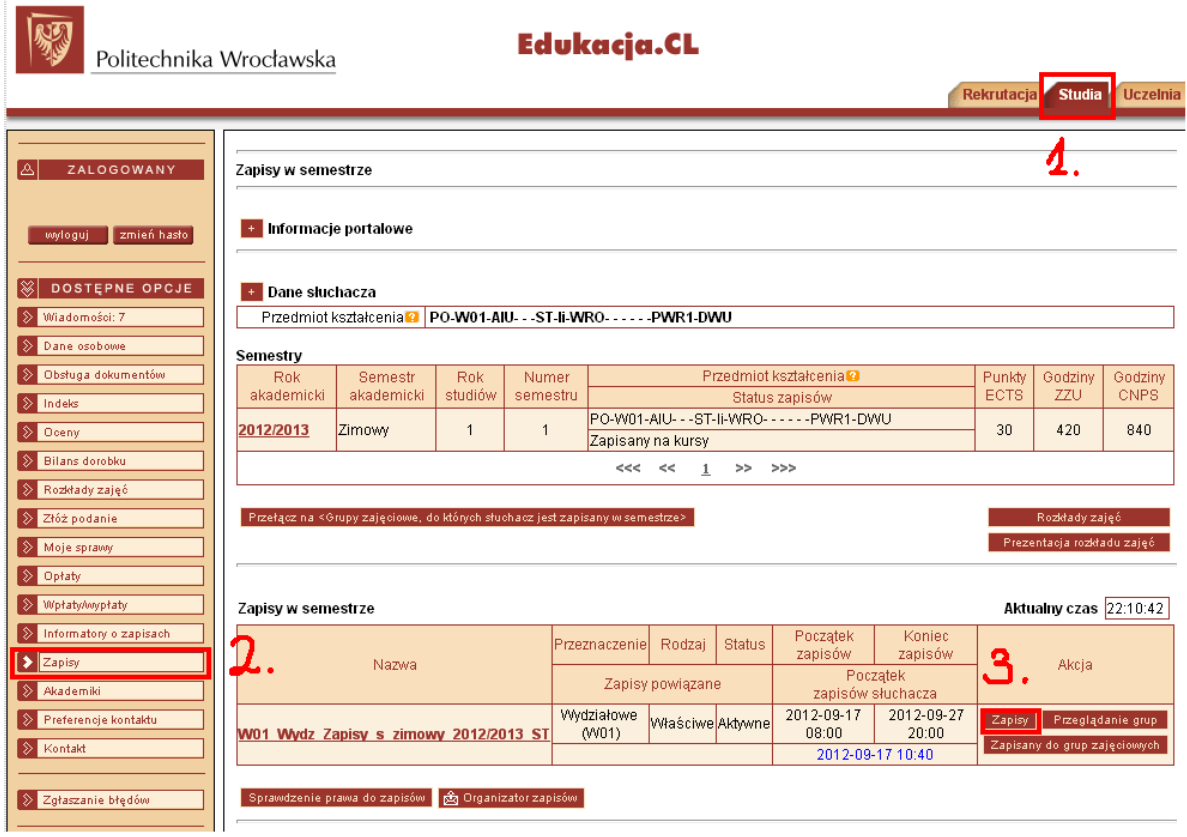

After clicking on number three you get this (just to be sure – the numbers won't shop up on the website, these were added by the OC of this tutorial in paint):

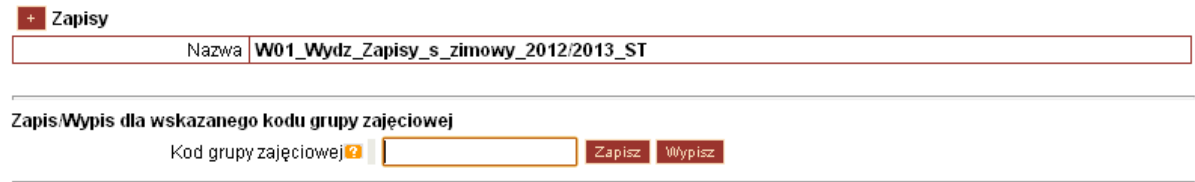

In here you paste the group number (i.e. A01-21g) that you prepared in step 4 and click "zapisz"(sign in). If you have made a mistake and want to get out of the group, then also paste the group number in here and click "wypisz"(sign out).

You have to do this for every type of classes, lectures and labs and other that are in the program in step 2. After clicking "zapisz" you will either get a message about success or fail. Fail almost always means that the group is full, so you gotta choose another. Once you successfully sign to all course, except for sports, you should have 30/30 ECTS. They should be displayed here:

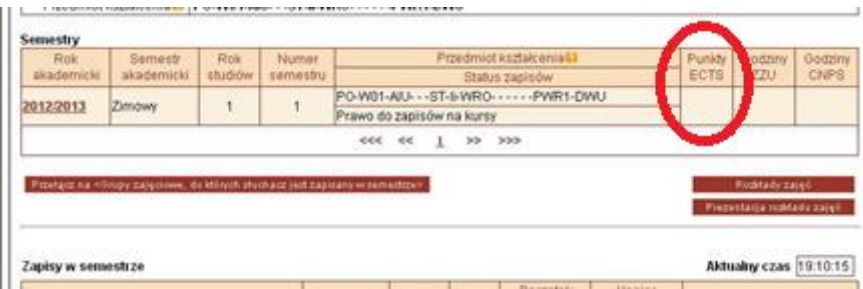

Enrollments for sports will be at a different date, probably a week later, during "zapisy ogólnouczelniane" and you will get this date in a separate message from the message with the main enrollment's date. For sports it is almost the same. You find the group code here: [http://www.akz.pwr.edu.pl/katalog\\_zap\\_en.html](http://www.akz.pwr.edu.pl/katalog_zap_en.html)

and enroll in the same manner as enrolling for other courses.